## **Plantillas de mensaje**

<p>Cuando tenemos que usar una plantilla estandar (por ejemplo una firma o un mensaje que se repite a menudo con pocas variaciones) podemos crearla en el programa para luego usarla en los mensajes que enviemos.</p> <p>&nbsp;</p> <p>&nbsp;</p>

## **Crear la plantilla**

Para crear una plantilla de mensaje:

- Vamos a Mensajería: Plantillas Mensaje.
- Pulsamos el botón Nuevo.
- Se abrirá la ficha de la plantilla:

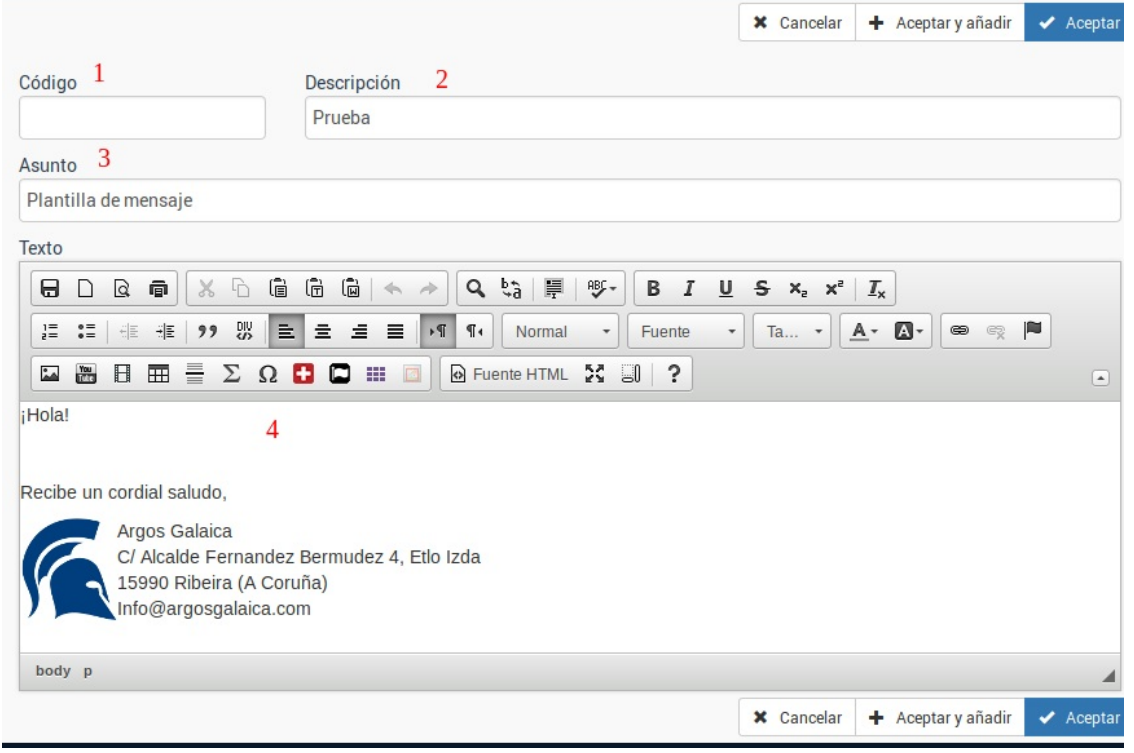

Aquí podemos cubrir:

- 1. Código de la plantilla (opcional, para su clasificación).
- 2. Descripción (descripción interna de la plantilla, los receptores del mensaje no verán esto).
- 3. Asunto (asunto por defecto que tendrá el mensaje enviado)
- 4. Texto (texto estandar de la plantilla, puede incluir imágenes, enlaces, etc).

Una vez hemos creado la plantilla pulsamos ACEPTAR y ya está lista para su uso.

## **Uso de plantilla de mensaje**

Usar una plantilla es muy sencillo.

Cuando estamos creando un mensaje nuevo (desde Mensajería: Mensajes) y tenemos abierta la ficha del mismo podemos pulsar en la zona superior el botón 'Aplicar plantilla'.

**NOTA:** Debemos hacerlo **ANTES** de escribir el texto de nuestro mensaje.

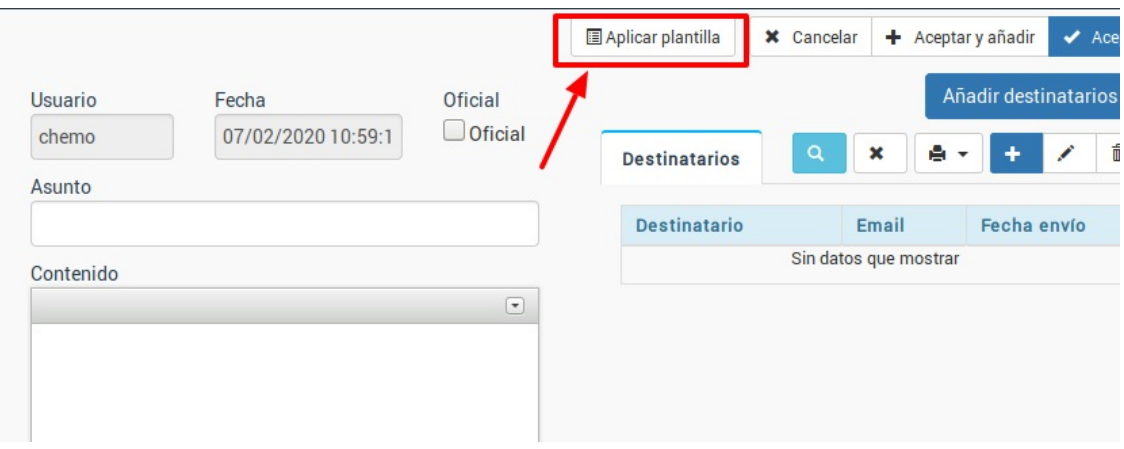

Al hacerlo el sistema nos mostrará un desplegable con las plantillas disponibles (puede haber más de una).

Escogemos la que queremos usar y le damos Aceptar.

El sistema nos advertirá que al aplicar la plantilla se borrará lo que haya escrito en el mensaje para aplicar el texto de la misma. Si aceptamos la plantilla se copiará en el mensaje actual y podremos luego cubrir el resto del texto de forma rápida.